To Enable Shibboleth Authentication you will need to Do 2 main Steps.

Shibboleth Step 1: Update the Wiki

To enable Shibboleth authentication within the Wiki goto the Admin page and in dropdown box select Shibboleth

When Selected Goto the bottom to the Shibboleth Seettings.

Below is a table of the options and what they do.

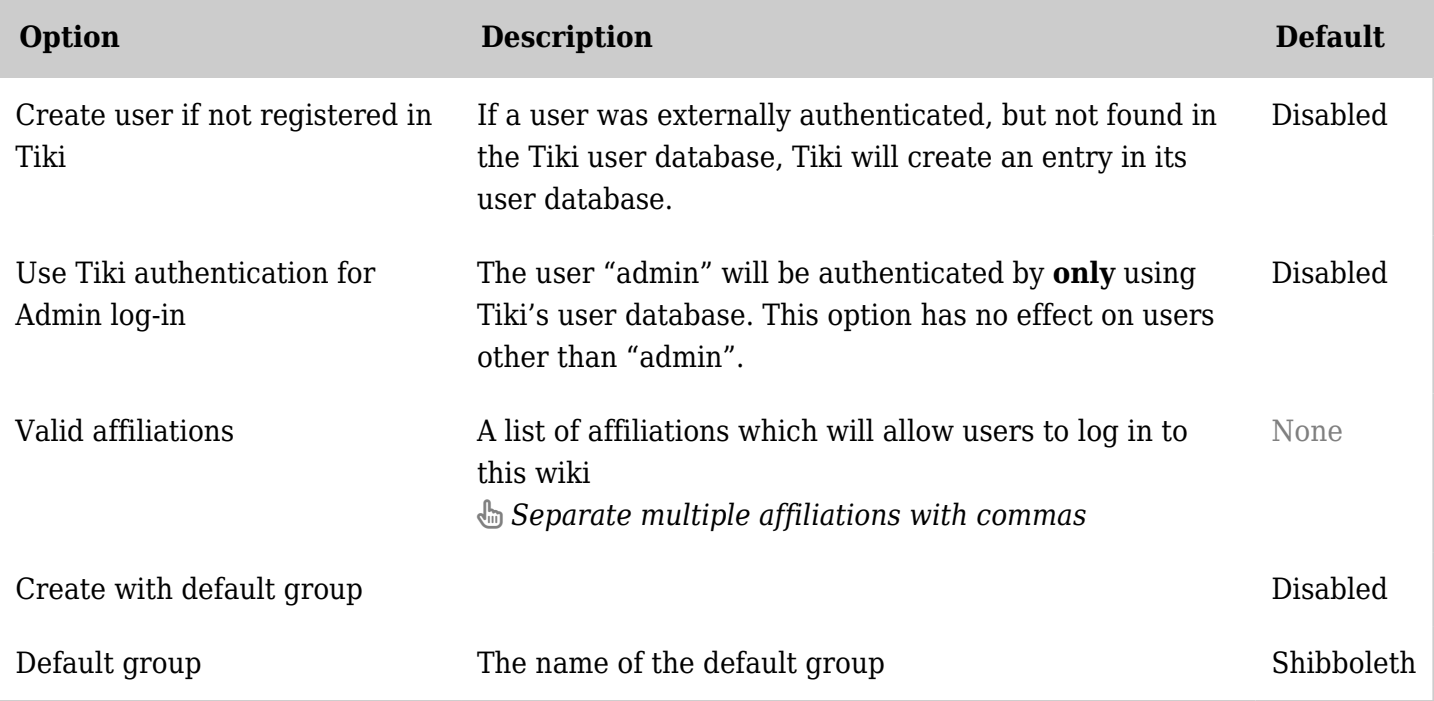

*The jQuery Sortable Tables feature must be activated for the sort feature to work.*

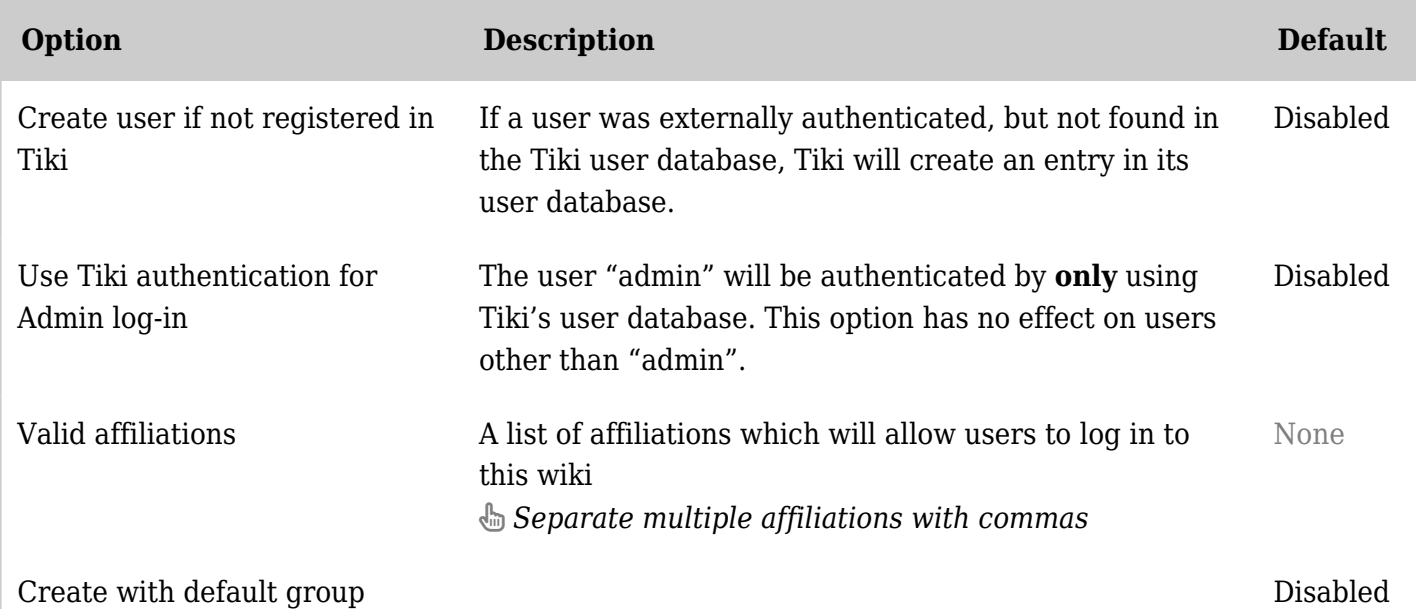

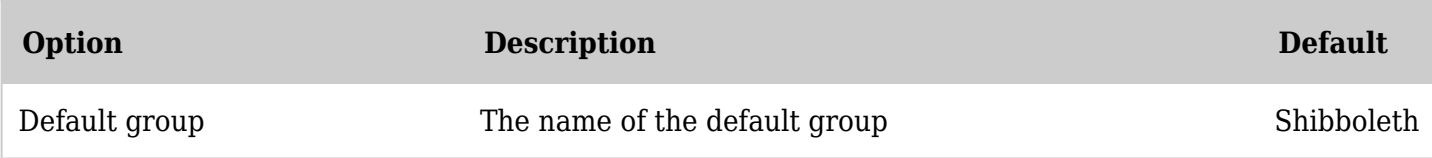

*The jQuery Sortable Tables feature must be activated for the sort feature to work.*

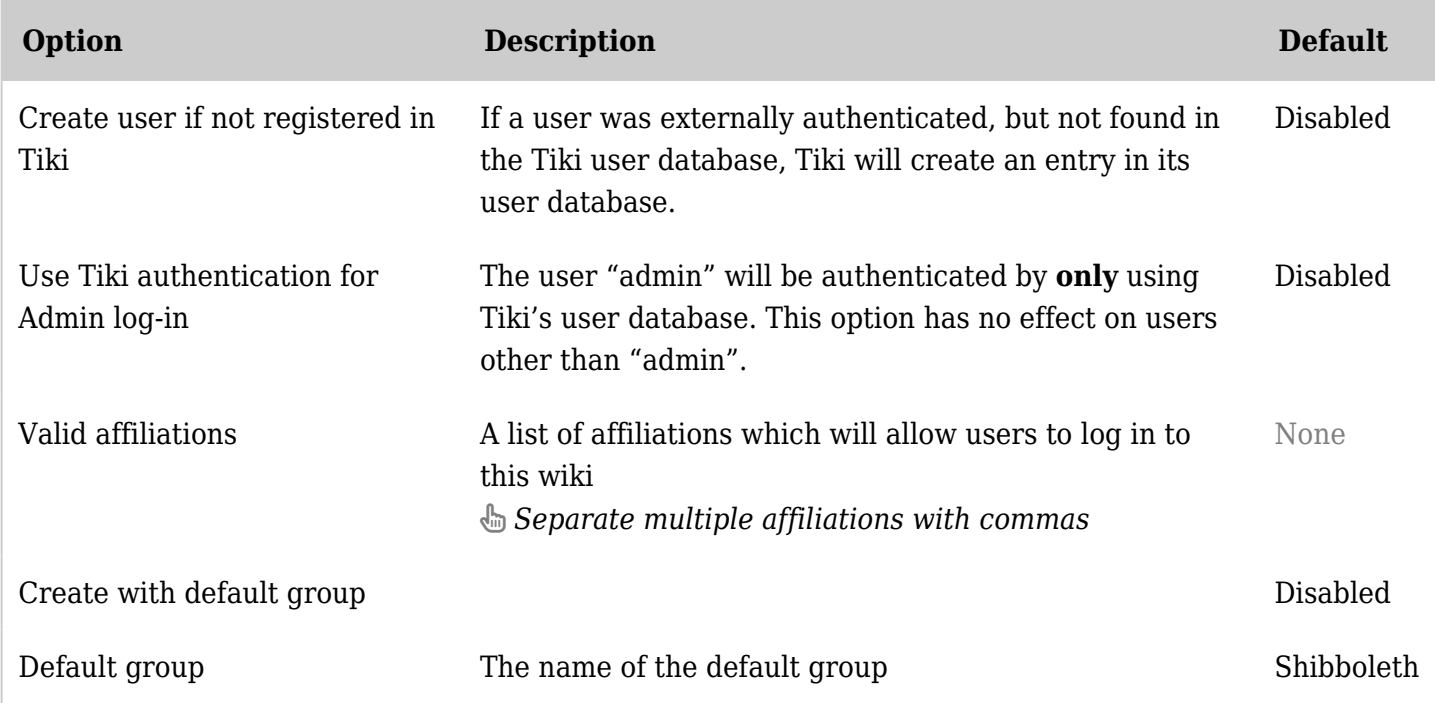

*The jQuery Sortable Tables feature must be activated for the sort feature to work.*

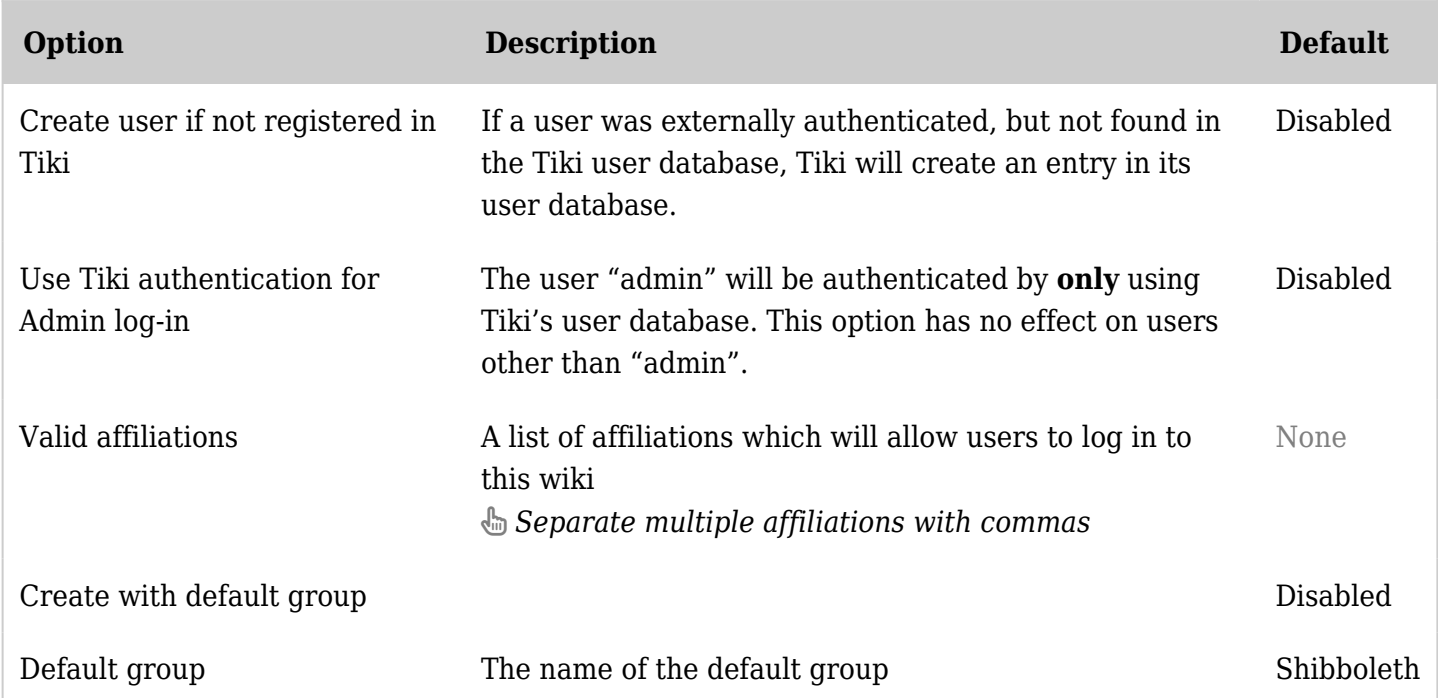

*The jQuery Sortable Tables feature must be activated for the sort feature to work.*

When the above is completed the wiki is ready to use shibboleth as an authentication source. You will now need to ensure that shibboleth is setup correctly.

Below are the files that were modified to enable Shibboleth Authentication;

- lib/userslib.php
- templates/modules/mod-login\_box.tpl
- templates/tiki-admin-include-login.tpl
- tiki-admin include login.php
- tiki-setup base.php

Below is a table of these files and a description of the changes;

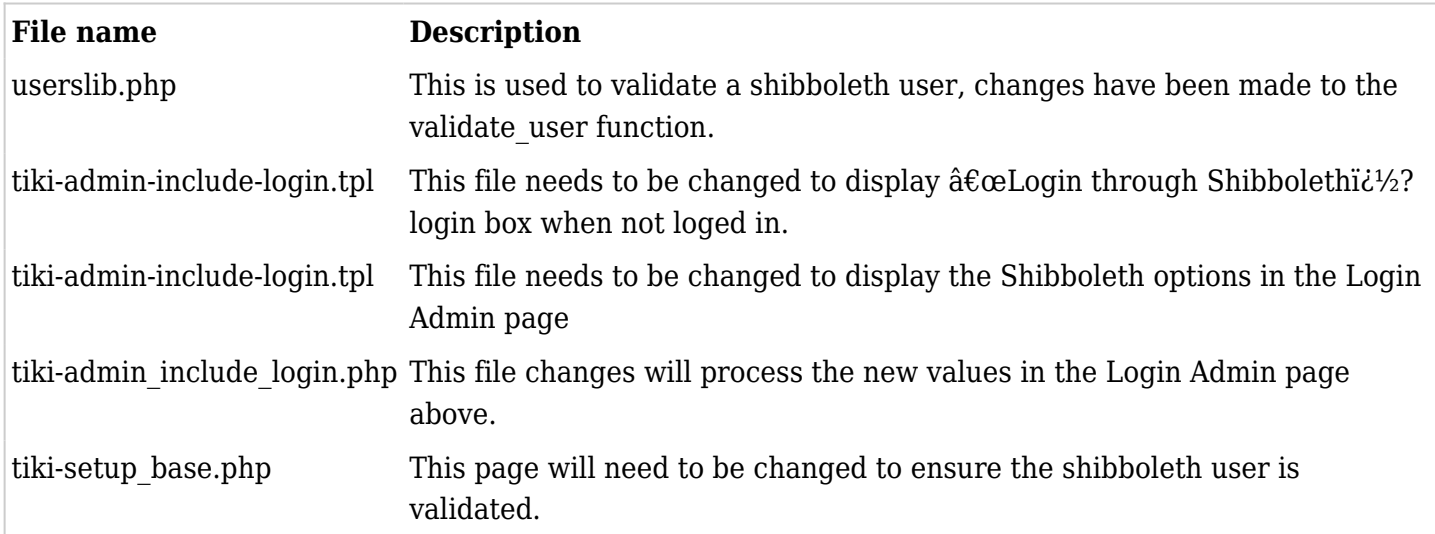

## Shibboleth step 2:Update Shibboleth

To enable the wiki to be protected by Shibboleth you will need to add a the following to you apache conf.

```
<Location /tikiwiki/tiki-login_scr.php>
  AuthType shibboleth
  ShibRequireSession On
  ShibRequireAll On
  require valid-user
</Location>
```
The other thing you will need to do is update your Shibboleth Service Providers AAP (Attribute Assertion Policy) AAP.XML.

Below are the Attributes required by the Tikiwiki Auth and the required Header values;

```
<AttributeRule Name="urn:mace:dir:attribute-def:eduPersonPrincipalName" Scoped="false"
Header="REMOTE_USER">
  <AnySite>
    <!-- Ensure the value is unscoped so all IDs are unique-->
    <Value Type="regexp">.*@.*</Value>
  </AnySite>
</AttributeRule>
<AttributeRule Name="urn:mace:dir:attribute-def:mail" Header="MAIL">
  <AnySite>
    <AnyValue/>
  </AnySite>
</AttributeRule>
```
**<AttributeRule Name="urn:mace:dir:attribute-def:eduPersonAffiliation" Header="Shib-EP-UnscopedAffiliation"> <AnySite> <AnyValue/> </AnySite> </AttributeRule>**